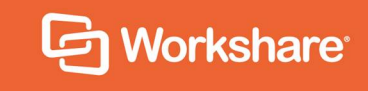

# Workshare Compare Server 9.5.3 Release Notes

## **Table of Contents**

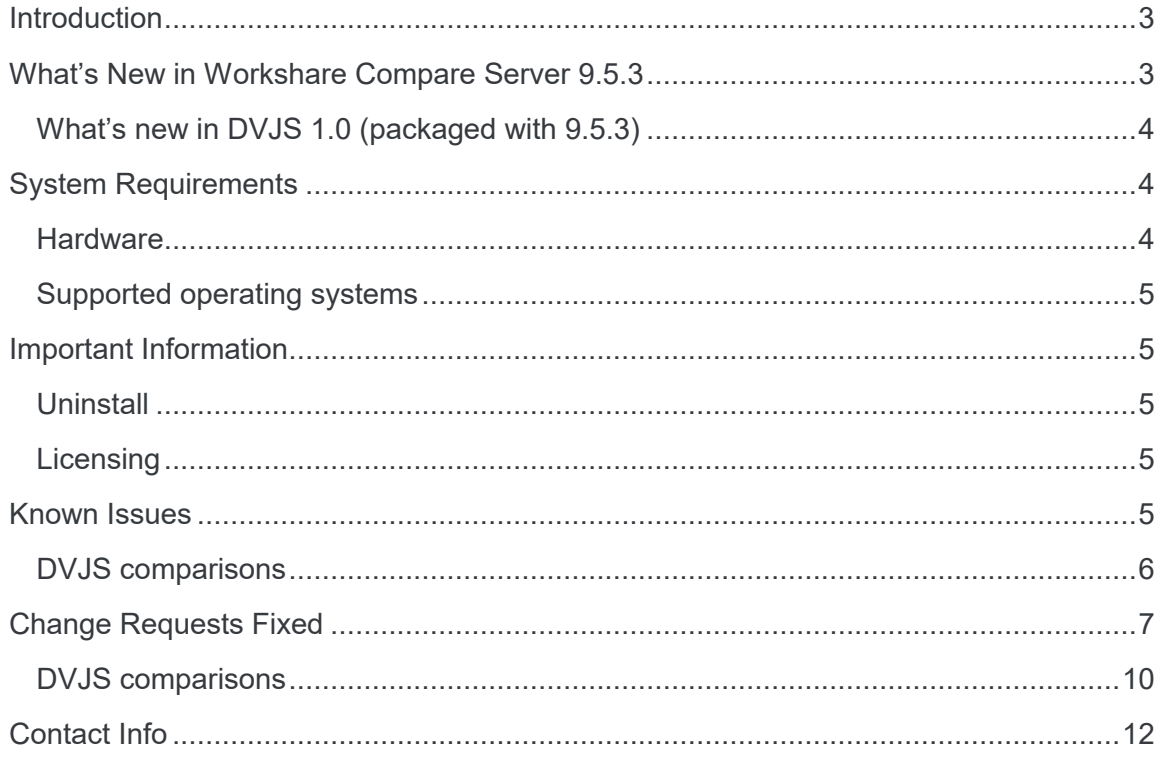

## **Introduction**

Workshare Compare Server is a web service that performs server-side document comparison and exposes APIs (Application Programming Interfaces) to allow a range of client applications to exploit this functionality. The APIs enable software developers to write custom software that compares two Microsoft Word, RTF, PDF, TXT or HTML documents and produces a redline document that describes the differences between the two documents. Compare Server is installed on a server.

Compare Server exposes simple APIs that allow for integration into a range of client applications and server-based solutions. For example, it can be used by custom solutions that run on your internet site, intranet site, internal network or your email system. Clients can be developed in Java, C#, C++, VB.NET and other languages to integrate Compare Server into your desktop, DMS or document applications.

## **What's New in Workshare Compare Server 9.5.3**

The 9.5.3 release includes the following:

#### **JSON data format output**

When running a classic comparison, the data format output summarizes the changes between the two documents in an easy-to-use manner. Currently, the data is output only as XML. In the new release, it can also be output in JSON format. This is an easier format for a web developer to work with and it's a more modern technology than XML.

Classic comparisons are performed by making calls to api/Compare and the result is a comparison in either document format (docx/doc/pdf) or in data format (XMLbased **RedlineML** or JSON-based **RedlineJSON**). The comparison result is returned to the calling code which can take appropriate actions to use it or make it available to an end user.

#### **Redline with changed pages only**

When running a classic comparison, the PDF document format output provides a redline showing all the changes between the source documents. Currently, the redline includes the source documents in their entirety. In the new release, the redline can contain only the pages that include changes. This is particularly useful to help focus attention on the changes and also when comparing long documents with only a few changes. This functionality is available via a rendering set option -**Remove Pages Without Changes**.

#### **Unsupported operating system**

With the new release, if the OS is unsupported, the admin will receive a warning notification during installation.

### **What's new in DVJS 1.0 (packaged with 9.5.3)**

DVJS (DeltaView JavaScript) is a component of Compare Server that allows comparisons to be viewed and reviewed in the user's web browser. While it is simple to take a comparison document and view it in the browser, DVJS provides richer functionality such as change navigation, change categorization and potential for customization by the integrator.

With the 1.0 release, the user can:

- Download the redline as a Word document with the changes shown as track changes
- See the actual document name of the original and modified files
- Identify changes in the redline more easily:
	- Change bars in the redline
	- Redesign of highlighting changes
- Better understand categories:
	- New category called 'Matching changes' where the matching changes are grouped for easy reading
	- New category called 'White space changes'
	- The 'Content' category has been renamed to 'All other changes' and appears at the bottom of the list
- Experience a cleaner and more beautiful UI

## **System Requirements**

Workshare Compare Server is designed to run on both entry level and enterprise scale servers. Recommended specifications are given below:

### **Hardware**

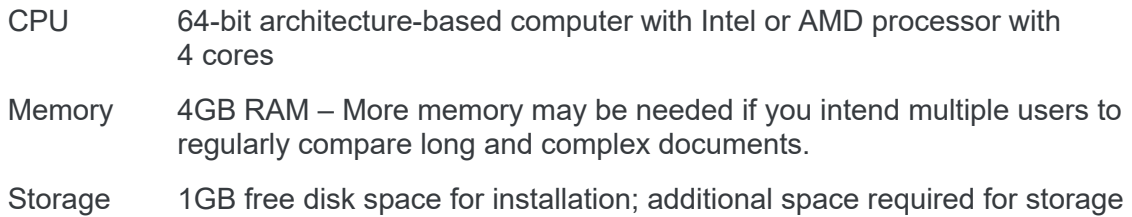

of DVJS comparisons and queued comparisons

### **Supported operating systems**

Microsoft Windows Server 2016 x64 Edition

*Note: Compare Server can be installed on Microsoft Windows 10 for demonstration and evaluation purposes only.* 

## **Important Information**

### **Uninstall**

To upgrade from previous versions of Workshare Compare Server, you will need to uninstall the previous version. The installer of Compare Server 9.5.3 will detect earlier versions of Compare Server and stop the installation. It's necessary to manually uninstall previous versions of Compare Server before installing Compare Server 9.5.3.

You can uninstall previous versions from Add/Remove Programs or by re-running the original installer.

When uninstalling Compare Server, some files, such as log files and configuration files, may not be removed from the machine even after completely uninstalling the product. If you want these files removed, you must do so manually.

### **Licensing**

The license file must be on a local drive of the server machine and not on a mapped network drive or UNC path. It is recommended to copy the LIC file to C:\Program Data\Workshare\Compare Service\bin.

## **Known Issues**

The following are known issues in the Workshare Compare Server 9.5.3 release - for more information, please contact Customer Support.

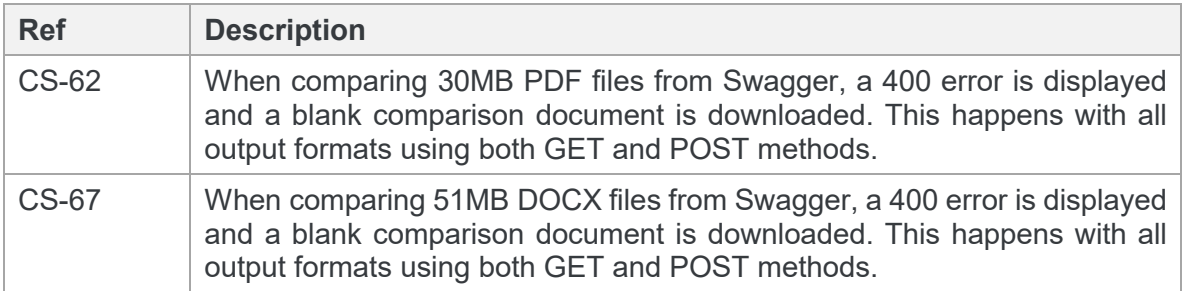

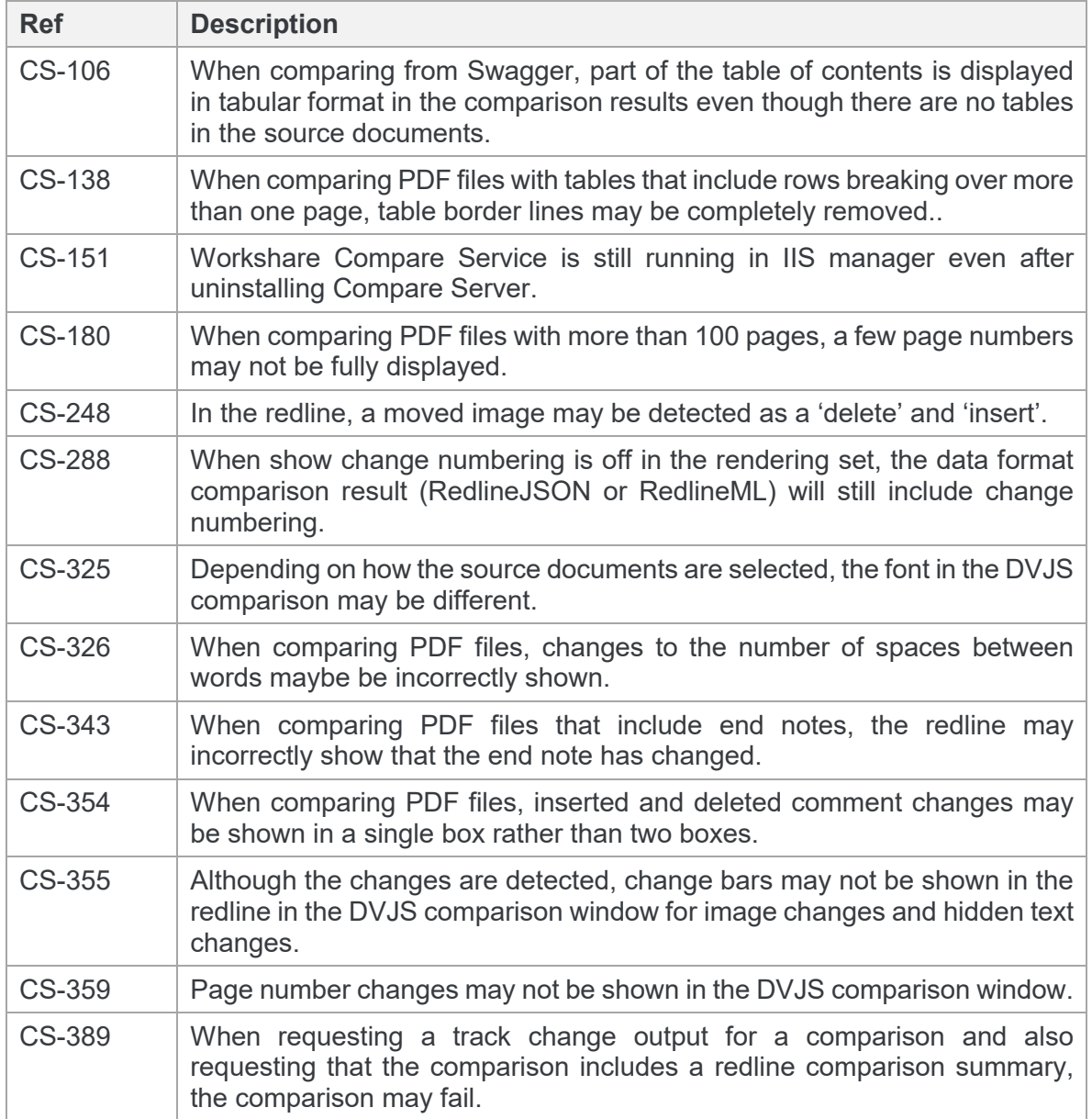

### **DVJS comparisons**

These are specific issues relating to how the DVJS comparison is shown in the browser window.

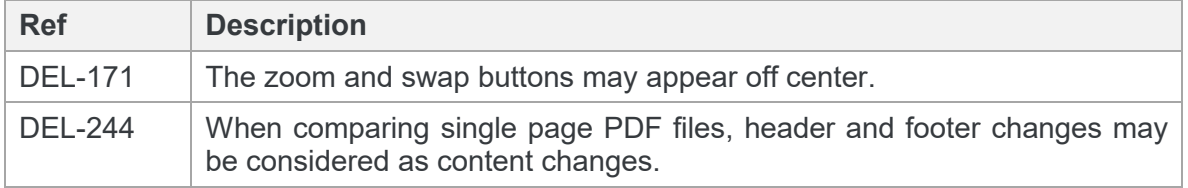

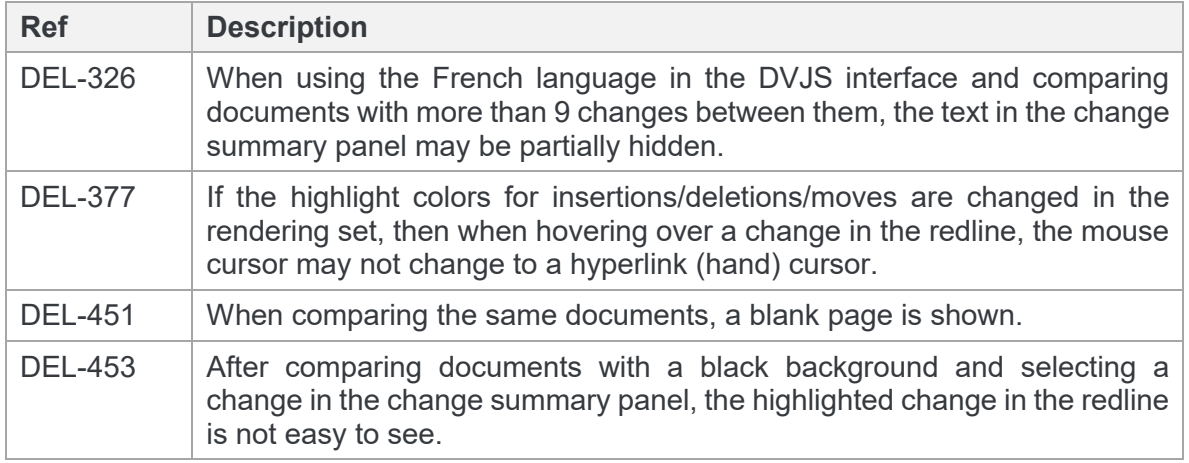

## **Change Requests Fixed**

The following are fixed customer change requests that have been validated for this release - for more information, please contact Customer Support.

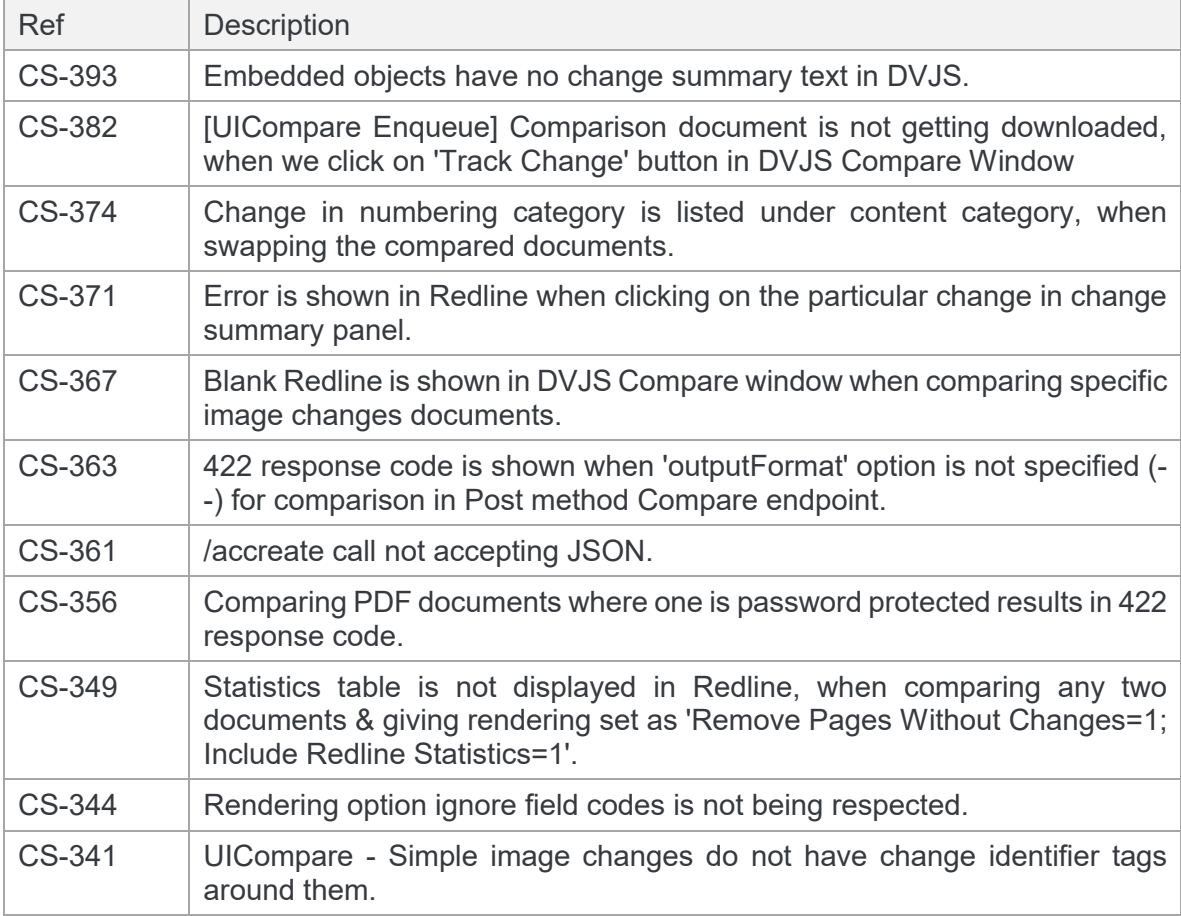

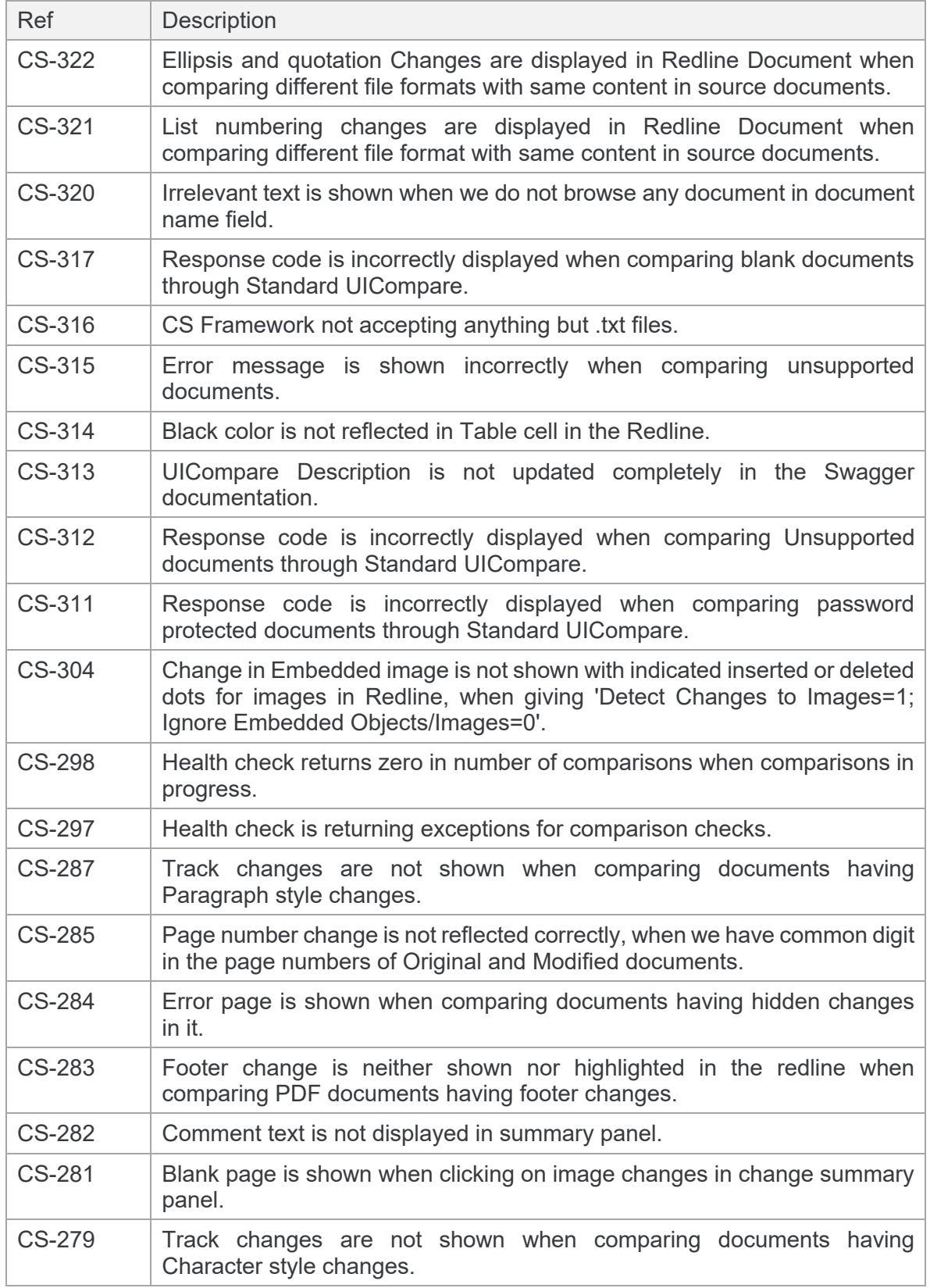

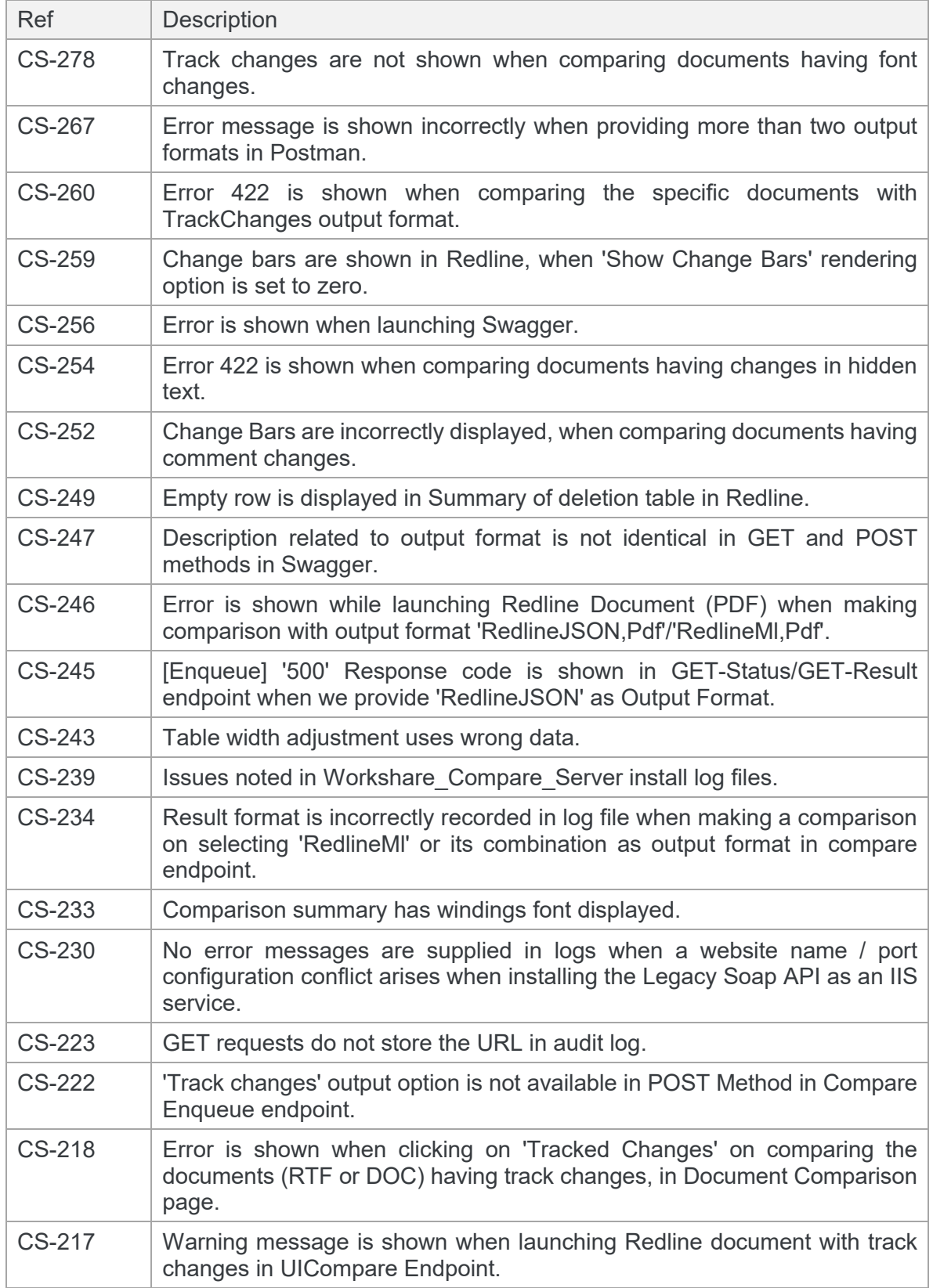

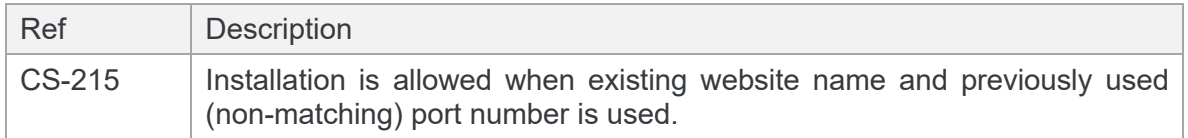

### **DVJS comparisons**

These are specific issues relating to how the DVJS comparison is shown in the browser window.

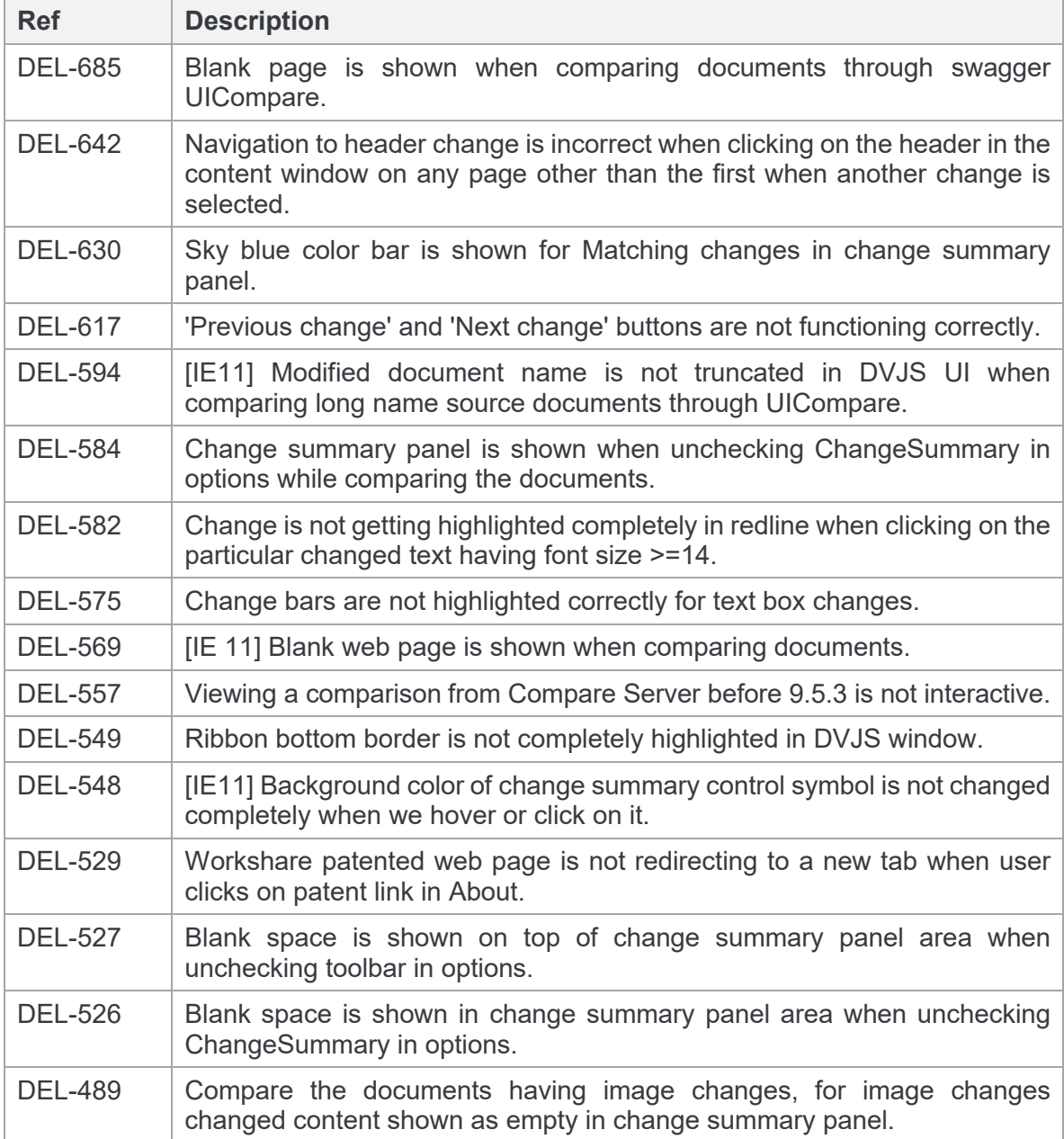

![](_page_10_Picture_182.jpeg)

![](_page_11_Picture_111.jpeg)

## **Contact Info**

For technical help and support on Workshare products, contact Workshare Customer Support:

support@workshare.com EMEA: +44 207 539 1400 US: +1 415 590 7705

For sales enquiries, contact the Workshare Sales team:

sales@workshare.com EMEA: +44 207 426 0000 US: +1 415 590 7700 APAC: +61 2 8220 8090

#### **E** Workshare Ltd.

© 2018. Workshare Ltd. All rights reserved.

#### **Copyright**

Workshare Professional and Workshare DeltaView are registered trademarks of Workshare Ltd. Workshare Compare, Workshare Protect, Workshare 3, Workshare DeltaServer, SafetyGain, and the Workshare logo are trademarks of Workshare Ltd. All other trademarks are those of their respective holders.

Trademarked names may appear throughout this guide. Instead of listing these here or inserting numerous trademark symbols, Workshare wishes to state categorically that no infringement of intellectual or other copyright is intended and that trademarks are used only for editorial purposes.

#### **Disclaimer**

The authors/publishers of this guide and any associated help material have used their best efforts to ensure accuracy and effectiveness. Due to the continuing nature of software development, it may be necessary to distribute updated help from time to time. The authors would like to assure users of their continued best efforts in supplying the most effective help material possible.

The authors/publishers, however, make no warranty of any kind, expressed or implied, with regard to Workshare programs or help material associated with them, including this guide. The authors/publishers shall not be liable in the event of incidental or consequential damages in connection with, or arising out of, the programs or associated help instructions.

#### **Revisions**

Published for Workshare Compare Server 9.5: 14/9/18 Revised for Workshare Compare Server 9.5.1: 8/1/18 Revised for Workshare Compare Server 9.5.2: 17/5/18 Revised for Workshare Compare Server 9.5.3: 6/12/18

Workshare Ltd., 20 Fashion Street, London E1 6PX [www.workshare.com](http://www.workshare.com/)